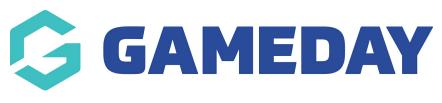

## How do I create a new Organisation?

Last Modified on 07/10/2019 3:24 pm AEDT

**NOTE:** This functionality is available only to certain organisations. Please contact your sport to know if you have the ability to use this.

Hover over My Organisation and select My Hierarchy.

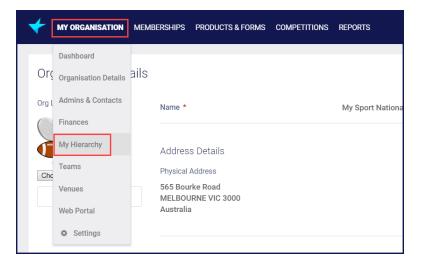

Select the Organisations tab.

Click Add New Organisation.

| My Hierarchy                   |                |                |             |  |
|--------------------------------|----------------|----------------|-------------|--|
| Organisations                  | Hierarchy View | Configurations | Permissions |  |
| <ul> <li>Add New Or</li> </ul> | rganisation    |                |             |  |

Give your new organisation a name and an alias.

**NOTE:** Ensure there are no spaces in the **Organisation Alias** field. If spaces are entered in this field, an error message will display.

| New Organisation                      |            | ×   |
|---------------------------------------|------------|-----|
| Organisation Name *<br>My First State |            |     |
| Organisation Alias 🙆 *<br>MFS         |            |     |
| Type *                                |            |     |
| Org Logo                              |            |     |
| Love<br>Sport                         |            |     |
| Choose File No file chosen            |            |     |
|                                       | Upload     |     |
| Phone *                               |            |     |
| 12345678                              |            |     |
| Email *                               |            |     |
| noreply@sportstg.com                  |            |     |
| Parent Organisation *                 |            |     |
| My Sport National                     | ٩          |     |
|                                       |            |     |
|                                       | Save X Can | cel |

Complete the other required information and clickSave.

**NOTE:** Ensure you have the correct **Parent Organisation** selected. Once saved, this field is not editable.

**Related Articles**